# **CodeIgniter** 架构的使用说明教程

陈德贵 2008-3-7 邮件:degui.chen@qq.com

### 目录

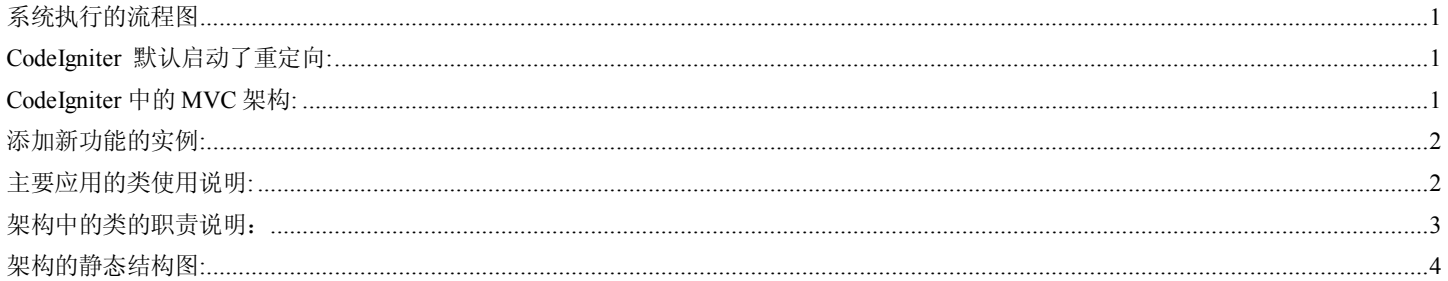

# 系统执行的流程图

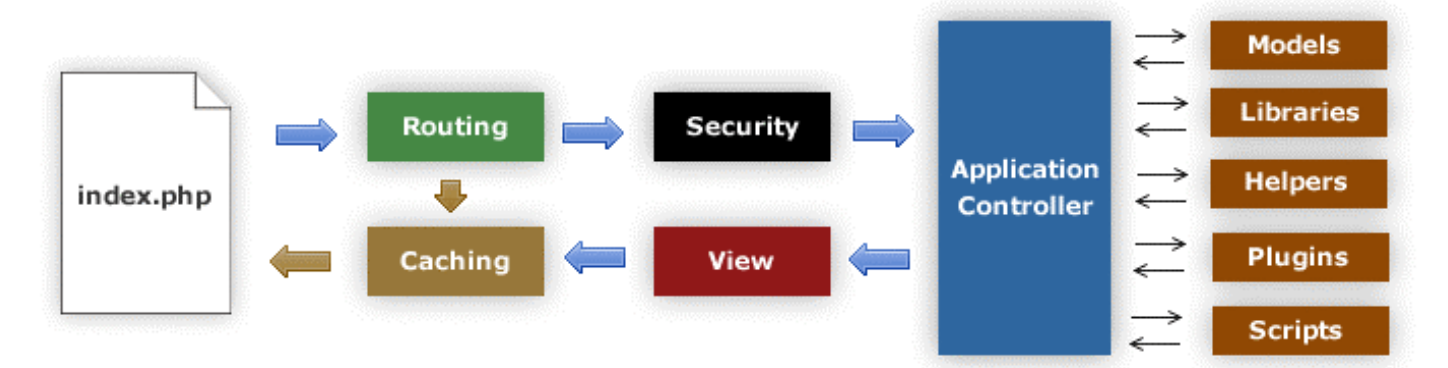

- 1. Index.php 服务器前端控制器,初始化运行 CodeIgniter 必须的基本资源
- 2. 路由器检查 HTTP 请求,为了决定那部分需要执行。
- 3. 如果缓存文件存在,它直接发送到浏览器,返回正常系统完成。
- 4. 安全, 应用程序控制器被载入之前, HTTP 请求和任何用户提交数据被安全过滤。
- 5. 控制器加载模型、核心库、辅助文件和其他指定请求资源。

#### **CodeIgniter** 默认启动了重定向**:**

Apche 的配置大约和下面这个差不多. 只是些图片和 JavaScript 目录不重写向 <VirtualHost \*:80> RewriteEngine on RewriteCond \$1 !^(\/css\|\/images\|\/js\|\/header) RewriteRule ^(.\*)\$ /index.php/\$1 [L]

 ServerAdmin degui.chen@qq.com DocumentRoot /opt/wwwdata/yum.sg/

ServerName yum.sg

ErrorLog yum.sg-error\_log

CustomLog yum.sg-access\_log common

</VirtualHost>

重定向中的 URL 各部分说明 如: www.your-site.com/class/function/ID 第一个片段代表需要调用的控制器 class。 第二个片段代表需要调用的类中的 function。 第三个片段或更多片段代表传递给控制器的参数,可以是 ID 或任意变量。

#### **CodeIgniter** 中的 **MVC** 架构**:**

Controller 担当一个在 Model 与 View 之间的中间层, 文件所有位置的目录是: system\application\controllers Model 扮演你的数据结构。文件所有位置的目录是: system\application\models View 视图是一个 PHP 的 WEB 页面。文件所有位置的目录是:system\application\views

# 内部工作流:

# 1. URL 的控制器初始化

系统初始化后, 直接把控制权交给 Controller, 在 Controller 的初始化时, 会把需要的实例化常用的内部类(参考类说明 部分),聚合到 Controller 对象中, 作为 Controler 的成员变量。

# 2. URL 的函数/方法

 在 Controler 初始化后,即执行 URL 中第二个片段指定的函数,一般在这里载入 Model 获取所需要的数据。当然在 Controller 初始化时, 也可以载入 Model. 在般在 Controller 中载入的是通用的 Model .而在 函数中则载入专用的 Model

 3.视图显示处理 View 视图是由控制器载入,因为 View 视图是一个 PHP 文件。它的载入函数是在 Controller 函数 (即 URL 的函数/方法)内载 入。载入时,系统会把 controller 的所有聚合的成员变量,聚合到 View 中。即: 为什么可以在 Controller 中使用的聚合对象, 即: View 只是这个函数的内容。这就是可以在 View 中使用的原因: 它的实现过程代码大约如下: 在 Controller 的 函数内: \$CI =& get Controller (); foreach (get object vars( $$CI$ ) as  $$key \Rightarrow $var)$  $\{$  if ( ! isset(\$this->\$key))  $\{$  $\frac{\text{Sthis-}}{\text{skev}} = \& \frac{\text{SCI-}}{\text{skev}}$  } } 添加新功能的实例**:**  添加一个功能的过程**:**  在控制器目录(system\application\controllers)建立一个控制器文件 (文件名是 URL 的第一个片段的名称, 类名是文件名的首字母大写, 其实类的函数是 URL 的第二个片段的名称) welcome.php class Welcome extends Controller { function Welcome() { parent::Controller(); } function index()  $\left\{\begin{array}{c} \end{array}\right\}$ // 这里进行其他处理, 如载入类库, 进行其他处理。 \$this->load->model(' welcome');  $$this\text{-}info = $this\text{-}velocity$  welcome-> getInfo() \$this->load->view('welcome\_message');  $\rightarrow$ } 在模型目录(system\application\models)建立一个模型文件 (文件名是控制器载入的参数名, 类名是文件名的首字母大写) welcome.php class Welcome extends Model  $\{$  public function Welcome () { parent::Model(); } Public function getInfo()  $\left\{\begin{array}{c} \end{array}\right\}$  return array('degui.chen'); }  $\longrightarrow$ 在视图目录(system\application\views)建立一个视图文件 (文件名也是控制器函数中载入视图时的参数名称) welcome\_message.php  $print_r($$ this->->info); 一个控制器可以对应多个模型,和多个视图. 主要应用的类使用说明**:**  载入器 获取当前的控制器  $\text{SCI} = \&$  get instance(); 用户载入和实例化类库, 它为用户的应用程序控制器而设计 \$CI->load->library('email'); \$CI->email->emailFunction(); 载入 Model \$CI->load->model('UserModel'); \$user\_info = \$CI->UserModel->GetUserInfo(\$userid);

载入视图文件: 文件的目录在 system/application/views/ 直接输出

```
$CI->load->view('viewsTests', array('parameter' => 'value'), false); 
直接返回结果
$CI->load->view('viewsTests', array('parameter' => 'value'), true); 
载入助手文件(助手文件一般定义的都是些函数) 
$CI->load->helper('array'); 
arrayHlperFuncton(); 
载入语言文件: 
$CI->load->language($file_prefix = 'email', $idiom = 'english'); 
echo $CI->lang->line('email_must_be_array');
获取数据库对象
function getDatabaseObject() 
{ 
     \mathcal{S}CI = \& get instance();
      return $CI->db; 
} 
插入数据到数据库
      $table = 'test'.\text{Sdata} = \text{array} ('username' \Rightarrow 'username', 'password' \Rightarrow 'password');
     $sal = $database object->insert string($table, $data);
     Sresult = \text{Sdatabase object} > simple\ query(\text{Ssq});
更新数据库的数据
     $where = array('id' => $insertid);$table = 'test':\deltadata = array('username' => 'username update' . time(), 'password' => 'password' . time());
     $sql = $database object->update string($table, $data, $where);
     $result = $database_object->simple_query($sql);
读取数据库的结果
     $sal = 'SELECT * FROM 'test' LIMIT 0.30'.\text{Squery} result = \text{Sdatabase} object->query(\text{Ssql});
      一行结果
           Sresult = Squery result->result object();
           \text{Sresult} = \hat{\text{Squery\_result}} - \text{result\_array}(;
      多行结果
           Sresult = Squery result->result('object');
           Sresult = Squery_result->result('array');
读取请求的 URL 参数:
```
POST 和 FILES 的数据直接读取 \$ POST 和 \$ FILES GET 的参数: \$this->load->library('URI'); //如 URL = http://www.yum.sg/welcome/index/name/value/name1/value1/ \$welcome= trim(\$this->URI->slash\_segment(1), '/');  $\text{Sindex} = \text{trim}(\text{Sthis} > \text{URL} > \text{slash} \text{ segment}(2), \text{ } \forall$ : \$name  $=$  trim(\$this->URI->slash\_segment(3), '/');  $$value$  = trim(\$this->URI->slash\_segment(4), '/');  $\text{Shame1} = \text{trim}(\text{Sthis} > \text{URI} > \text{slash} \text{ segment}(5), \text{?})$ ;<br> $\text{Svalue1} = \text{trim}(\text{Sthis} > \text{URI} > \text{slash} \text{ segment}(6), \text{?})$ ;  $=$  trim(\$this->URI->slash\_segment(6), '/');

#### 架构中的类的职责说明:

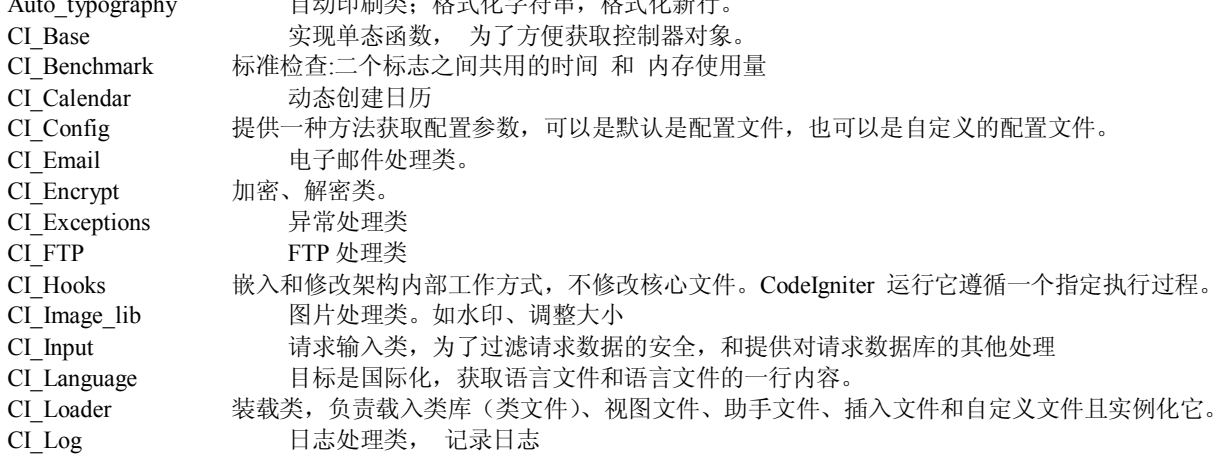

 $A = \frac{1}{2}$ 

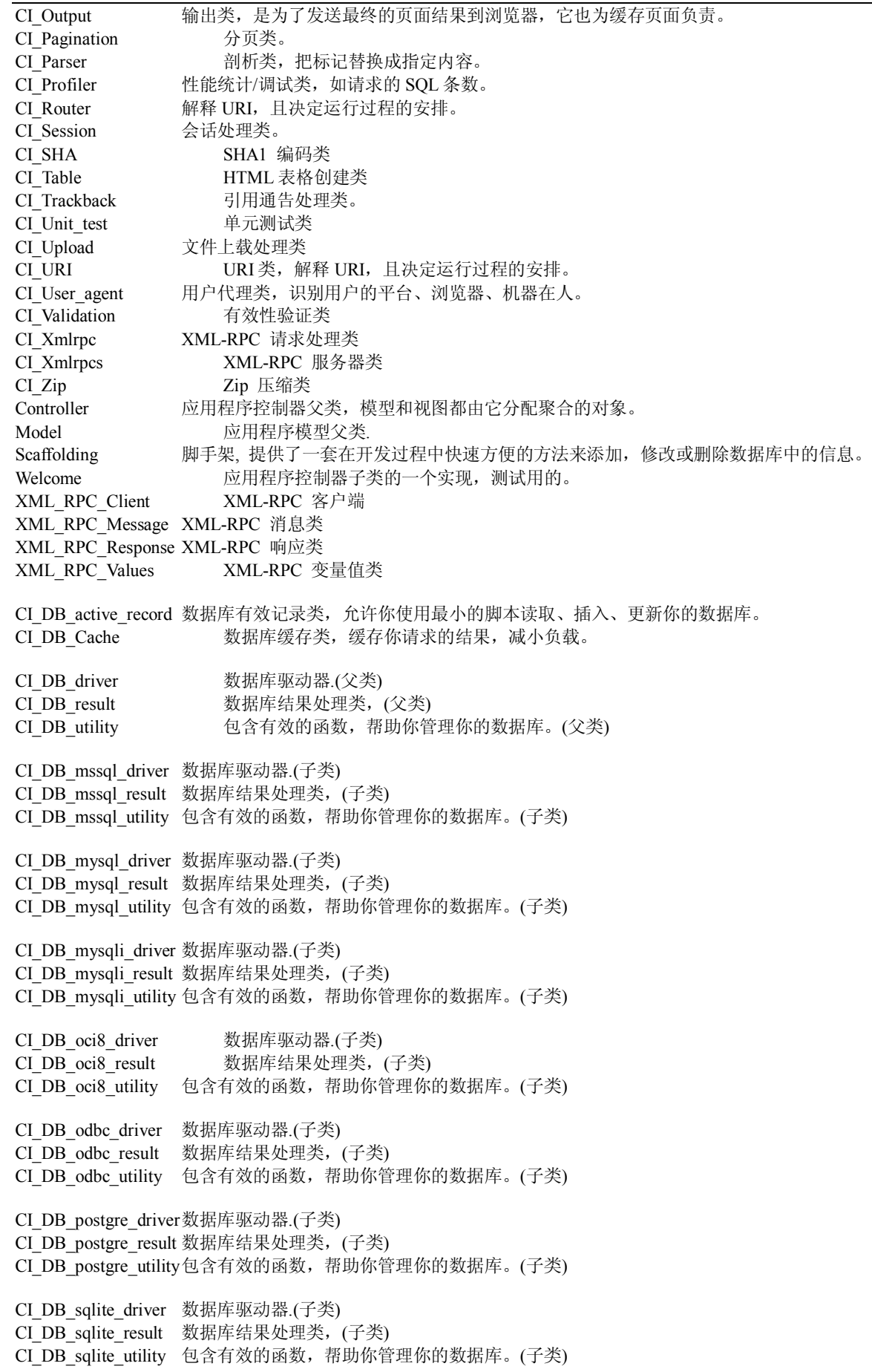

### 架构的静态结构图**:**

架构层的概念: 控制器、模型、视图、载入者、XML-RPC、输入、输出、缓存、数据库驱动、数据库查询结果、语言、配置、有效 性验证… 辅助性类(如日志、电子邮件等)。

### yum.sg 项目接手文档 第一部分 第5页 共 5 页

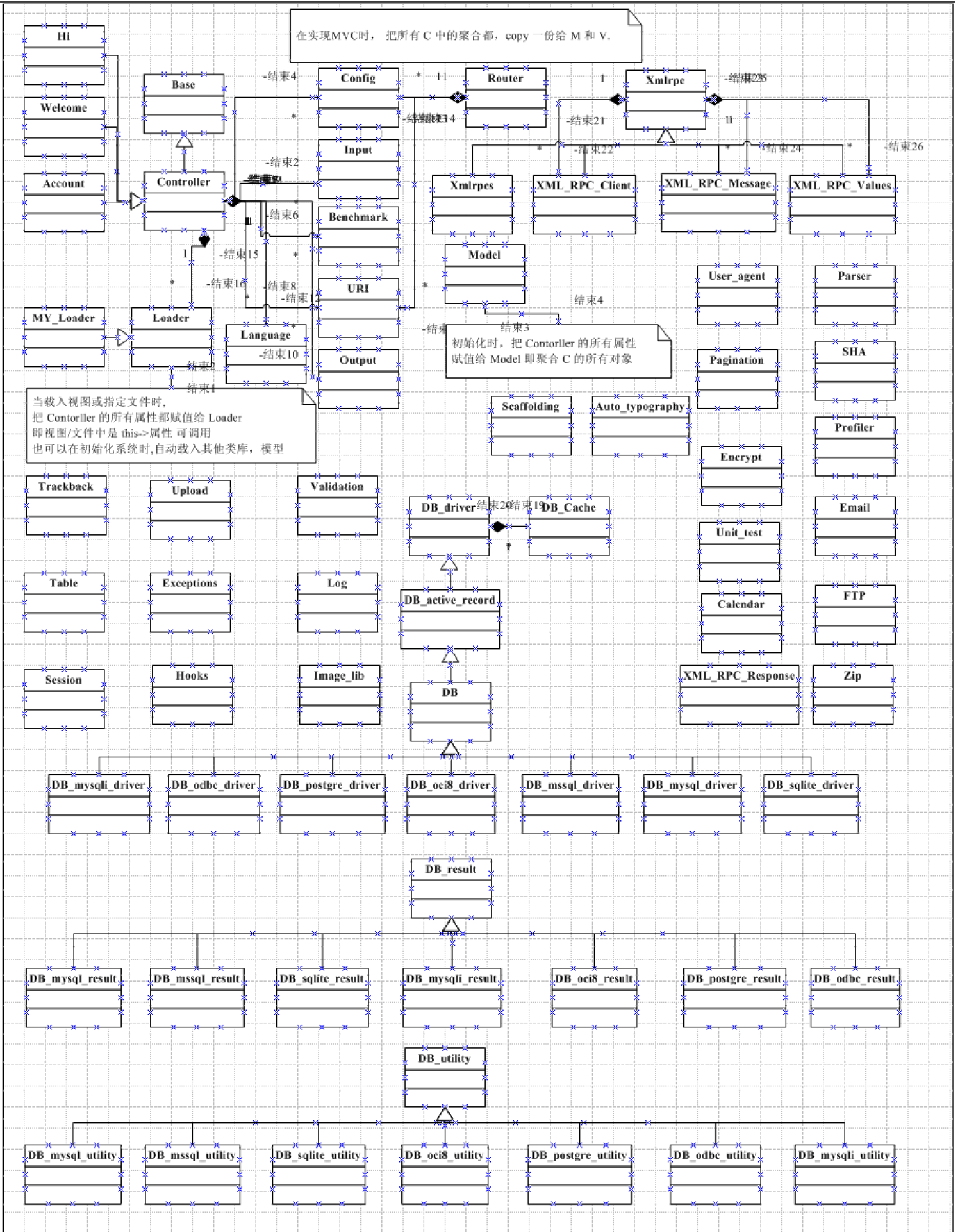